#### **IMBM-700**

VIA C7/ Eden Processor

2 DDRII 400/533

2 10/100/1000Base-TX Ethernet

PCI/ ISA Expansion Slots

8 USB 2.0 / 4 COM

IMBM-700 Manual Rev.A 1st Ed. November 2008

#### Copyright Notice

This document is copyrighted, 2008. All rights are reserved. The original manufacturer reserves the right to make improvements to the products described in this manual at any time without notice.

No part of this manual may be reproduced, copied, translated, or transmitted in any form or by any means without the prior written permission of the original manufacturer. Information provided in this manual is intended to be accurate and reliable. However, the original manufacturer assumes no responsibility for its use, or for any infringements upon the rights of third parties that may result from its use.

The material in this document is for product information only and is subject to change without notice. While reasonable efforts have been made in the preparation of this document to assure its accuracy, AAEON assumes no liabilities resulting from errors or omissions in this document, or from the use of the information contained herein.

AAEON reserves the right to make changes in the product design without notice to its users.

#### Acknowledgments

All other products' name or trademarks are properties of their respective owners.

- Award is a trademark of Award Software International, Inc.
- VIA Mark™ is a trademark of VIA Technology Inc.
- Microsoft Windows<sup>®</sup> is a registered trademark of Microsoft Corp.
- PC/AT, PS/2, and VGA are trademarks of International Business Machines Corporation.

All other product names or trademarks are properties of their respective owners.

#### **Packing List**

Before you begin installing your card, please make sure that the following materials have been shipped:

- 1 Floppy Cable
- 1 ATA-100 Cable
- 3 Serial Port Cable w/ One DB-9 Connector
- 2 USB Cable w/ Bracket
- 2 SATA Cables
- 1 IMBM-700 Industrial Motherboard
- 1 Quick Installation Guide
- 1 CD-ROM for manual (in PDF format) and drivers

If any of these items should be missing or damaged, please contact your distributor or sales representative immediately.

#### Contents

| Chapte | r 1 General Information                          |       |
|--------|--------------------------------------------------|-------|
|        | 1.1 Introduction                                 | .1-2  |
|        | 1.2 Features                                     | 1-3   |
|        | 1.3 Specifications                               | . 1-4 |
| Chapte | r 2 Quick Installation Guide                     |       |
|        | 2.1 Safety Precautions                           | 2-2   |
|        | 2.2 Location of Connectors and Jumpers           | 2-3   |
|        | 2.3 Mechanical Drawing                           | 2-4   |
|        | 2.4 List of Jumpers                              | 2-5   |
|        | 2.5 List of Connectors                           | 2-5   |
|        | 2.6 Setting Jumpers                              | 2-7   |
|        | 2.7 CF Power Selection (JP1)                     | 2-8   |
|        | 2.8 Clear CMOS (JH2)                             | 2-8   |
|        | 2.9 Front Panel Connector (FP1)                  | 2-8   |
|        | 2.10 Front Panel Connector (FP2)                 | 2-8   |
|        | 2.11 RS-232/422/485 Serial Port Connector (COM2) | 2-9   |
|        | 2.12 RS-232 Serial Port Connector (COM3~4)       | 2-9   |
|        | 2.13 IrDA Connector (IR1)                        | 2-9   |
|        | 2.14 LPT Port Connector (LPT1)                   | 2-9   |
|        | 2.15 USB Connector (USB3~4)                      | 2-10  |
|        | 2.16 Internal Keyboard Connector (J3)            | 2-10  |
|        | 2.17 Digital Input Output (J15)                  | 2-11  |

|         | 2.1  | 8 CD-in (JP5)2-11                         |
|---------|------|-------------------------------------------|
| Chapter | 3    | Award BIOS Setup                          |
|         | 3.1  | System Test and Initialization 3-2        |
|         | 3.2  | Award BIOS Setup3-3                       |
| Chapter | 4    | Driver Installation                       |
|         | 4.1  | Installation4-3                           |
| Append  | ix A | Programming The Watchdog Timer            |
|         | A.1  | ProgrammingA-2                            |
|         | A.2  | ITE8712 Watchdog Timer Initial ProgramA-5 |
| Append  | ix B | I/O Information                           |
|         | B.1  | I/O Address MapB-2                        |
|         | B.2  | 1 <sup>st</sup> MB Memory Address MapB-3  |
|         | B.3  | IRQ Mapping ChartB-4                      |
|         | B.4  | DMA Channel AssignmentsB-4                |
| Append  | ix C | Mating Connector                          |
|         | C.1  | List of Mating Connectors and Cables C-2  |

Chapter

General Information

#### 1.1 Introduction

The IMBM-700 is AAEON's Industrial Motherboard which adopts VIA C7<sup>TM</sup>/ Eden Processor up to 2.0GHz, and supports Front Side Bus 400/800MHz. The chipset of IMBM-700 is VIA CN700+VT8237R+. The IMBM-700 is designed for Industrial Motherboard with  $\mu$  ATX form factor.

IMBM-700 supports CRT simultaneous display and adopts an Enhanced Integrated Graphics that makes the IMBM-700 with a great performance on VGA display. Moreover, the resolutions is up to 1920x 1440 x 24bpp at 60MHz for CRT.

IMBM-700 promises you off-the-shelf expansion possibilities with versatile expansion interfaces- PCI and ISA expansion slots to expand your onboard features. IMBM-700 is focus on the Industrial Motherboard market with long-term support services and no doubt is your best choice.

#### 1.2 Features

- VIA C7<sup>™</sup>/ Eden CPU, up to 2.0GHz
- VIA CN700 Chipset
- 240-pin DDRII 400/533MHz Memory x 2, up to 2GB
- 10/100Base-TX x 1 & Gigabit Ethernet x 1
- Enhanced Integrated Graphics, VGA Support
- AC97 Audio, Mic-in, Line-in, Speaker Out
- Ultra ATA 100 x 1, SATA I x 2, CompactFlash<sup>™</sup> x 1
- USB2.0 x 8, COM x 4, Parallel x 1, IrDA x 1
- ISA x 3, PCI x 2, Mini-PCI x 1
- Watchdog Function 1~255 Sec.

#### 1.3 Specifications

2.0GHz, FSB400/800MHz;

Onboard C7 1.0GHz (FSB

400MHz)

System Memory
 2 x 240-pin DDR II DIMM

Socket, up to 2GB (DDRII

400/533)

Chipset
 VIA CN700+ VT8237R+

Ethernet
 PCI x 2, 10/100 &

10/100/1000Base-TX Ethernet

optional, RJ-45 x 2;

LAN1: Realtek 8100C

LAN2: Realtek 8110SC/8100C

Co-lay

BIOS Award Plug & Play Flash BIOS –

512Kb ROM

PCI Interface 32-bit/33MHz PCI x 3

Watchdog Timer 1~255 steps, can be set with

software on super I/O

Expansion Interface PCI, ISA

RTC Internal RTC

Battery Lithium battery

|   | Industrial Motherboard | IMBM-700                   |
|---|------------------------|----------------------------|
| • | Power Requirement      | ATX 2.1                    |
| • | ·                      | 32°F~140°F (0°C~60°C)      |
| • | , , ,                  | 9.6"(L) x9.6" (W) (244mm x |
|   |                        | 244mm)                     |
| • | Gross Weight           | 0.66lb (0.3kg)             |

#### Display: Supports CRT simultaneous display

| • | VGA Controller | Enhanced Integrated Graphics   |
|---|----------------|--------------------------------|
| • | Memory         | Shared memory up to 64M        |
| • | Resolutions    | 1920 x 1440 x 24bpp @60MHz for |
|   |                | CRT                            |

#### I/O: Winbond 83627

| • | Storage | SATA-I (RAID optional) x 2, IDE x         |
|---|---------|-------------------------------------------|
|   |         | 1, Type II CompactFlash <sup>™</sup> x 1, |
|   |         | Standard FDD x 1 (supports one            |
|   |         | floppy device)                            |
|   |         |                                           |

#### Note: Supports one IDE device only (Master)

|   | <del></del> ··       | , ,                               |
|---|----------------------|-----------------------------------|
| • | Serial Port          | COM x 4 (Internal pin header x 3, |
|   |                      | external D-sub x 1)               |
|   |                      | COM1, 3, 4: RS-232                |
|   |                      | COM2: RS-232/422/485              |
| • | Parallel Port        | Supports SPP/EPP/ECP mode         |
| • | Universal Serial Bus | USB 2.0 onboard x 8               |
|   |                      | 5x2 pin header for internal x 2,  |

| ı | Industrial Motherboard | I M B M - 7 0 0                  |
|---|------------------------|----------------------------------|
|   |                        | Type-A connector onboard x 4     |
|   |                        | Type A confidence of blocard x 4 |
| • | IrDA                   | Supports one IrDA header         |
| • | PS/2 Port              | Keyboard x 1, Mouse x 1          |
| • | Audio                  | Realtek AC97 Codec,              |
|   |                        | MIC-in/Line-in/ Speaker-out      |
| • | Digital I/O            | 4 in and 4 out                   |

# Chapter

## Quick Installation Guide

#### Notice:

The Quick Installation Guide is derived from Chapter 2 of the user manual. For other chapters and further installation instructions, please refer to the user manual CD-ROM that came with the product.

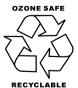

#### 2.1 Safety Precautions

### Warning!

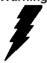

Always completely disconnect the power cord from your board whenever you are working on it. Do not make connections while the power is on, because a sudden rush of power can damage sensitive electronic components.

#### Caution!

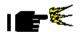

Always ground yourself to remove any static charge before touching the board. Modern electronic devices are very sensitive to static electric charges. Use a grounding wrist strap at all times. Place all electronic components on a static-dissipative surface or in a static-shielded bag when they are not in the chassis

#### 2.2 Location of Connectors and Jumpers

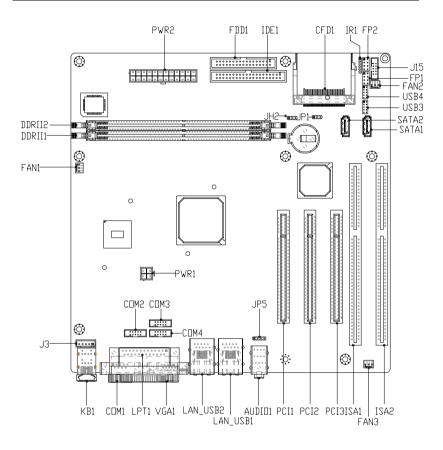

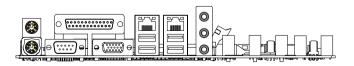

#### 2.3 Mechanical Drawing

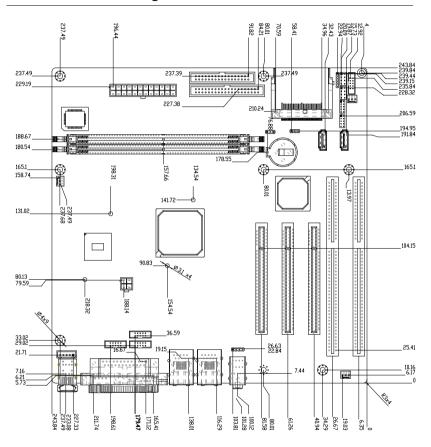

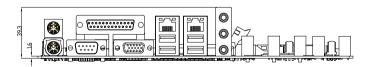

#### 2.4 List of Jumpers

The board has a number of jumpers that allow you to configure your system to suit your application.

The table below shows the function of each of the board's jumpers:

| Label | Function           |
|-------|--------------------|
| JP1   | CF Power selection |
| JH2   | Clear CMOS         |

#### 2.5 List of Connectors

The board has a number of connectors that allow you to configure your system to suit your application. The table below shows the function of each board's connectors:

| Label        | Function                       |
|--------------|--------------------------------|
| FP1          | Front Panel Connector 1        |
| FP2          | Front Panel Connector 2        |
| PWR1         | ATX Power_12V 4-Pin Connector  |
| PWR2         | ATX Power_12V 24-Pin Connector |
| KB1          | PS/2 Keyboard/Mouse Connector  |
| VGA1         | VGA Display Connector          |
| FDD1         | Floppy Connector               |
| IDE1         | EIDE Connector                 |
| SATA1; SATA2 | Serial ATA Connector           |
| CFD1         | Compact Flash Slot             |
| COM1         | RS-232 Serial Port Connector   |
|              |                                |

#### IMBM-700

| COM2              | RS-232/422/485 Serial Port Connector          |
|-------------------|-----------------------------------------------|
| COM3; COM4        | RS-232 Serial Port Connector                  |
| IR1               | IrDA Connector                                |
| LPT1              | LPT Port Connector                            |
| USB1; USB2        | USB Connector                                 |
| USB3~4            | USB Connector                                 |
| LAN1              | 10/100 or 100/1000 Base-TX Ethernet Connector |
| LAN2              | 10/100/1000 Base-TX Ethernet Connector        |
| DDRII1;<br>DDRII2 | DDRII DIMM Slot                               |
| FAN1~3            | Fan Connector                                 |
| PCI1~3            | PCI Slots                                     |
| ISA1;ISA2         | ISA Slots                                     |
| J3                | Internal Keyboard Connector                   |
| J15               | Digital I/O                                   |
| JP5               | CD-IN                                         |
| -                 |                                               |

#### 2.6 Setting Jumpers

You configure your card to match the needs of your application by setting jumpers. A jumper is the simplest kind of electric switch. It consists of two metal pins and a small metal clip (often protected by a plastic cover) that slides over the pins to connect them. To "close" a jumper you connect the pins with the clip.

To "open" a jumper you remove the clip. Sometimes a jumper will have three pins, labeled 1, 2 and 3. In this case you would connect either pins 1 and 2 or 2 and 3.

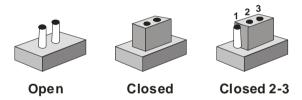

A pair of needle-nose pliers may be helpful when working with jumpers.

If you have any doubts about the best hardware configuration for your application, contact your local distributor or sales representative before you make any change.

Generally, you simply need a standard cable to make most connections.

#### 2.7 CF Power Selection (JP1)

| JP1 | Function     |
|-----|--------------|
| 1-2 | 5V (Default) |
| 2-3 | 3.3V         |

#### 2.8 Clear CMOS (JH2)

| JH2 | Function         |
|-----|------------------|
| 1-2 | Normal (Default) |
| 2-3 | Clear CMOS       |

#### 2.9 Front Panel Connector (FP1)

| Pin | Signal              | Pin | Signal           |
|-----|---------------------|-----|------------------|
| 1   | Power On Button (+) | 2   | Reset Switch (+) |
| 3   | Power On Button (-) | 4   | Reset Switch (-) |
| 5   | IDE LED (+)         | 6   | Power LED (+)    |
| 7   | IDE LED (-)         | 8   | Power LED (-)    |

#### 2.10 Front Panel Connector (FP2)

| Pin | Signal               | Pin | Signal            |
|-----|----------------------|-----|-------------------|
| 1   | External Speaker (+) | 2   | Keyboard Lock (+) |
| 3   | N.C.                 | 4   | GND               |
| 5   | Internal Buzzer (-)  | 6   | I2C Bus SMB Clock |
| 7   | External Speaker (-) | 8   | I2C Bus SMB Data  |

Note: Internal Buzzer enable: Close Pin 5,7

#### 2.11 RS-232/422/485 Serial Port Connector (COM2)

| Pin | Signal                 | Pin | Signal        |
|-----|------------------------|-----|---------------|
| 1   | DCD (422TXD-/485DATA-) | 2   | RXD (422RXD+) |
| 3   | TXD(422TXD+/485DATA+)  | 4   | DTR (422RXD-) |
| 5   | GND                    | 6   | DSR           |
| 7   | RTS                    | 8   | CTS           |
| 9   | RI                     | 10  | N.C.          |

#### 2.12 RS-232 Serial Port Connector (COM3~4)

| Pin | Signal | Pin | Signal |
|-----|--------|-----|--------|
| 1   | DCD    | 2   | RXD    |
| 3   | TXD    | 4   | DTR    |
| 5   | GND    | 6   | DSR    |
| 7   | RTS    | 8   | CTS    |
| 9   | RI     | 10  | N.C.   |

#### 2.13 IrDA Connector (IR1)

| Pin | Signal |
|-----|--------|
| 1   | +5V    |
| 2   | N.C.   |
| 3   | IRRX   |
| 4   | GND    |
| 5   | IRTX   |
| 6   | N.C.   |

#### 2.14 LPT Port Connector (LPT1)

| Pin | Signal  | Pin | Signal  |  |
|-----|---------|-----|---------|--|
| 1   | #STROBE | 2   | #STROBE |  |

| Ind | Industrial Motherboard |    | I M B M - 7 0 0 |
|-----|------------------------|----|-----------------|
|     |                        |    |                 |
| 3   | DATA0                  | 4  | DATA0           |
| 5   | DATA1                  | 6  | DATA1           |
| 7   | DATA2                  | 8  | DATA2           |
| 9   | DATA3                  | 10 | DATA3           |
| 11  | DATA4                  | 12 | DATA4           |
| 13  | DATA5                  | 14 | DATA5           |
| 15  | DATA6                  | 16 | DATA6           |
| 17  | DATA7                  | 18 | DATA7           |
| 19  | #ACK                   | 20 | #ACK            |
| 21  | BUSY                   | 22 | BUSY            |
| 23  | PE                     | 24 | PE              |
| 25  | SELECT                 | 26 | SELECT          |

#### 2.15 USB Connector (USB3~4)

| Pin | Signal | Pin | Signal |
|-----|--------|-----|--------|
| 1   | +5V    | 2   | GND    |
| 3   | USBD1- | 4   | GND    |
| 5   | USBD1+ | 6   | USBD2+ |
| 7   | GND    | 8   | USBD2- |
| 9   | GND    | 10  | +5V    |

#### 2.16 Internal Keyboard Connector (J3)

| Pin | Signal  |
|-----|---------|
| 1   | KB_CLK  |
| 2   | KB_DATA |
| 3   | N.C.    |
| 4   | GND     |
| 5   | +5V     |

#### 2.17 Digital Input Output (J15) (Address: 801h)

| Pin | Signal | Pin | Signal |
|-----|--------|-----|--------|
| 1   | GPIO 0 | 2   | GPIO 1 |
| 3   | GPIO 2 | 4   | GPIO 3 |
| 5   | GPIO 4 | 6   | GPIO 5 |
| 7   | GPIO 6 | 8   | GPIO 7 |
| 9   | +5V    | 10  | GND    |

#### 2.18 CD-in (JP5)

| Pin | Signal |
|-----|--------|
| 1   | CD-R   |
| 2   | CD-GND |
| 3   | CD-GND |
| 4   | CD-L   |

# Below Table for China RoHS Requirements 产品中有毒有害物质或元素名称及含量

#### **AAEON Main Board/ Daughter Board/ Backplane**

|        | 有毒有害物质或元素 |      |      |          |       |        |
|--------|-----------|------|------|----------|-------|--------|
| 部件名称   | 铅         | 汞    | 镉    | 六价铬      | 多溴联苯  | 多溴二苯醚  |
|        | (Pb)      | (Hg) | (Cd) | (Cr(VI)) | (PBB) | (PBDE) |
| 印刷电路板  | ×         |      |      | 0        | C     | 0      |
| 及其电子组件 | ^         | 0    | 0    |          | U     | O      |
| 外部信号   | ×         | 0    | 0    | 0        | C     | 0      |
| 连接器及线材 | ^         |      |      |          | U     | O      |
|        |           |      |      |          |       |        |
|        |           |      |      |          |       |        |
|        |           |      |      |          |       |        |
|        |           |      |      |          |       |        |
|        |           |      |      |          |       |        |
|        |           |      |      |          |       |        |
|        |           |      |      |          |       |        |
|        |           |      |      |          |       |        |

- O: 表示该有毒有害物质在该部件所有均质材料中的含量均在 SJ/T 11363-2006 标准规定的限量要求以下。
- X:表示该有毒有害物质至少在该部件的某一均质材料中的含量超出 SJ/T 11363-2006 标准规定的限量要求。

备注:此产品所标示之环保使用期限,系指在一般正常使用状况下。

Chapter 3

Award BIOS Setup

#### 3.1 System Test and Initialization

These routines test and initialize board hardware. If the routines encounter an error during the tests, you will either hear a few short beeps or see an error message on the screen. There are two kinds of errors: fatal and non-fatal. The system can usually continue the boot up sequence with non-fatal errors. Non-fatal error messages usually appear on the screen along with the following instructions:

#### Press <F1> to RESUME

Write down the message and press the F1 key to continue the boot up sequence.

#### System configuration verification

These routines check the current system configuration against the values stored in the CMOS memory. If they do not match, the program outputs an error message. You will then need to run the BIOS setup program to set the configuration information in memory.

There are three situations in which you will need to change the CMOS settings:

- 1. You are starting your system for the first time
- 2. You have changed the hardware attached to your system
- 3. The CMOS memory has lost power and the configuration information has been erased.

The IMBM-700 CMOS memory has an integral lithium battery backup for data retention. However, you will need to replace the complete unit when it finally runs down.

#### 3.2 Award BIOS Setup

Awards BIOS ROM has a built-in Setup program that allows users to modify the basic system configuration. This type of information is stored in battery-backed CMOS RAM so that it retains the Setup information when the power is turned off.

#### **Entering Setup**

Power on the computer and press <Del> immediately. This will allow you to enter Setup.

#### Standard CMOS Features

Use this menu for basic system configuration. (Date, time, IDE, etc.)

#### **Advanced BIOS Features**

Use this menu to set the advanced features available on your system.

#### **Advanced Chipset Features**

Use this menu to change the values in the chipset registers and optimize your system performance.

#### **Integrated Peripherals**

Use this menu to specify your settings for integrated peripherals. (Primary slave, secondary slave, keyboard, mouse etc.)

#### **Power Management Setup**

Use this menu to specify your settings for power management. (HDD power down, power on by ring, KB wake up, etc.)

#### **PnP/PCI Configurations**

This entry appears if your system supports PnP/PCI.

#### **PC Health Status**

This menu allows you to set the shutdown temperature for your system.

#### Load Fail-Safe Defaults

Use this menu to load the BIOS default values for the minimal/stable performance for your system to operate.

#### **Load Optimized Defaults**

Use this menu to load the BIOS default values that are factory settings for optimal performance system operations. While AWARD has designated the custom BIOS to maximize performance, the factory has the right to change these defaults to meet their needs.

#### Set Supervisor/User Password

Use this menu to set Supervisor/User Passwords.

#### Save and Exit Setup

Save CMOS value changes to CMOS and exit setup.

#### **Exit Without Saving**

Abandon all CMOS value changes and exit setup.

You can refer to the "AAEON BIOS Item Description.pdf" file in the CD for the meaning of each setting in this chapter.

Chapter

Driver Installation

The IMBM-700 comes with an AutoRun CD-ROM that contains all drivers and utilities that can help you to install the driver automatically.

Insert the driver CD, the driver CD-title will auto start and show the installation guide. If not, please follow the sequence below to install the drivers.

#### Follow the sequence below to install the drivers:

- Step 1 Install 4 in 1 Driver
- Step 2 Install VGA Driver
- Step 3 Install Audio Driver
- Step 4 Install LAN Driver
- Step 5 Install ITE8888 Driver
- Step 6 Install RAID Driver

USB 2.0 Drivers are available for download using Windows<sup>®</sup> Update for both Windows<sup>®</sup> XP and Windows<sup>®</sup> 2000. For additional information regarding USB 2.0 support in Windows<sup>®</sup> XP and Windows<sup>®</sup> 2000, please visit www.microsoft.com/hwdev/usb/

Please read instructions below for further detailed installations.

#### 4.1 Installation

Insert the IMBM-700 CD-ROM into the CD-ROM drive. And install the drivers from Step 1 to Step 6 in order.

#### Step 1 - Install 4 in 1 Driver

- Click on the Step1-4IN1 folder and double click on the SETUP.exe
- 2. Follow the instructions that the window shows
- 3. The system will help you install the driver automatically

#### Step 2 - Install VGA Driver

- Click on the Step2-VGA folder and double click on the setup.exe
- 2. Follow the instructions that the window shows
- 3. The system will help you install the driver automatically

#### Step 3 - Install Audio Driver

- Click on the Step3-Audio folder and double click on the wdm a371.exe
- Follow the instructions that the window shows
- 3. The system will help you install the driver automatically

#### Step 4 - Install LAN Driver

- Click on the Step4-LAN folder and double click on the setup.exe
- 2. Follow the instructions that the window shows
- 3. The system will help you install the driver automatically

#### Step 5 - Install ITE8888 Driver

Place the Driver CD-ROM into your CD-ROM drive and pull up the CD-ROM file on your screen.

- 1. Click on Start button
- 2. Click on Settings button
- 3. Click on Control Panel button.
- 4. Click on System button
- 5. Select Hardware and click on Device Manager...
- 6. Double click on Other PCI Bridge Device
- Click on Update Driver...
- 8 Click on Next
- 9. Select Search for a suitable driver..., then click on Next
- 10. Select Specify a location, then click on Next
- 11. Click on Browse
- 12. Select "Ite" file from CD-ROM (Driver/Step5-ITE8888

#### Driver) then click on Open

- 13 Click on OK
- 14. Click on Next
- 15. Click on Yes
- 16. Click on Finish

#### Step 6 - Install RAID Driver

- Click on the Step6-raid folder and double click on the SETUP.exe
- Follow the instructions that the windows shows.
- 3. The system will help you install the driver automatically

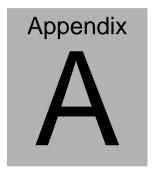

# Programming the Watchdog Timer

#### A.1 Programming

IMBM-700 utilizes ITE 8712 chipset as its watchdog timer controller. ( K version )

Below are the procedures to complete its configuration and the AAEON intial watchdog timer program is also attached based on which you can develop customized program to fit your application.

#### **Configuring Sequence Description**

After the hardware reset or power-on reset, the ITE 8712 enters the normal mode with all logical devices disabled except KBC.

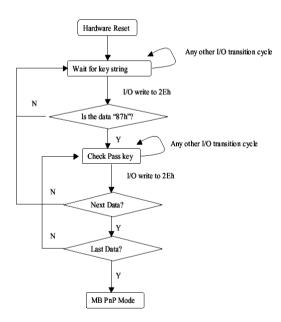

There are three steps to complete the configuration setup: (1) Enter the MB PnP Mode; (2) Modify the data of configuration registers; (3) Exit the MB PnP Mode. Undesired result may occur if the MB PnP Mode is not exited normally.

#### (1) Enter the MB PnP Mode

To enter the MB PnP Mode, four special I/O write operations are to be performed during Wait for Key state. To ensure the initial state of the key-check logic, it is necessary to perform four write opera-tions to the Special Address port (2EH). Two different enter keys are provided to select configuration ports (2Eh/2Fh) of the next step.

|                     | Address Port | Data Port |
|---------------------|--------------|-----------|
| 87h, 01h, 55h, 55h: | 2Eh          | 2Fh       |

#### (2) Modify the Data of the Registers

All configuration registers can be accessed after entering the MB PnP Mode. Before accessing a selected register, the content of Index 07h must be changed to the LDN to which the register belongs, except some Global registers.

#### (3) Exit the MB PnP Mode

Set bit 1 of the configure control register (Index=02h) to 1 to exit the MB PnP Mode.

#### WatchDog Timer Configuration Registers

LDN Index R/W Reset Configuration Register or Action

| All 02H | W N/A   | Configuration Control                        |
|---------|---------|----------------------------------------------|
| 07H 71H | R/W 00H | WatchDog Timer Control Register              |
| 07H 72H | R/W 00H | WatchDog Timer Configuration Register        |
| 07H 73H | R/W 00H | WatchDog Timer Time-out Value (LSB) Register |
| 07H 74H | R/W 00H | WatchDog Timer Time-out Value (MSB) Register |

#### Configure Control (Index=02h)

This register is write only. Its values are not sticky; that is to say, a hardware reset will automatically clear the bits, and does not require the software to clear them.

| Bit | Description                                                                                       |
|-----|---------------------------------------------------------------------------------------------------|
| 7-2 | Reserved                                                                                          |
| 1   | Returns to the Wait for Key state. This bit is used when the configuration sequence is completed. |
| 0   | Resets all logical devices and restores configuration registers to their power-on states.         |

#### WatchDog Timer Control Register (Index=71h, Default=00h)

| Bit | Description                                                       |
|-----|-------------------------------------------------------------------|
| 7   | WDT is reset upon a CIR interrupt                                 |
| 6   | WDT is reset upon a KBC (Mouse) interrupt                         |
| 5   | WDT is reset upon a KBC (Keyboard) interrupt                      |
| 4   | WDT is reset upon a read or a write to the Game port base address |
|     |                                                                   |
| 3-2 | Reserved                                                          |
| 1   | Force Time-out. This bit is self-clearing                         |
| 0   | WDT status                                                        |
|     | 1: WDT value reaches 0                                            |
|     | 0: WDT value is not 0                                             |

# WatchDog Timer Configuration Register (Index=72h, Default=00h)

| Bit | Description                                                                                    |
|-----|------------------------------------------------------------------------------------------------|
| 7   | WDT Time-out value select                                                                      |
|     | 1: Second                                                                                      |
|     | 0: Minute                                                                                      |
| 6   | WDT output through KRST (pulse) enable                                                         |
| 5   | WDT Time-out value Extra select 1: 4s. 0: Determine by WDT Time-out value select (bit7 of this |
|     | register)                                                                                      |
| 4   | WDT output through PWROK1/PWROK2 (pulse) enable                                                |
| 3   | Select the interrupt level <sup>note</sup> for WDT                                             |

WatchDog Timer Time-out Value (LSB) Register (Index=73h,

Default=00h)

Bit Description

7-0 WDT Time-out value 7-0

WatchDog Timer Time-out Value (MSB) Register (Index=74h,

Default=00h)

Bit Description

7-0 WDT Time-out value 15-8

### A.2 ITE8712 Watchdog Timer Initial Program

.MODEL SMALL

.CODE

Main:

CALL Enter\_Configuration\_mode

CALL Check Chip

mov cl, 7

call Set Logic Device

;time setting

mov cl, 10; 10 Sec

dec al

Watch\_Dog\_Setting:

;Timer setting

mov al, cl

```
mov cl, 73h

call Superio_Set_Reg

;Clear by keyboard or mouse interrupt

mov al, 0f0h

mov cl, 71h

call Superio_Set_Reg

;unit is second.

mov al, 0C0H

mov cl, 72h

call Superio_Set_Reg

; game port enable

mov cl, 9

call Set_Logic_Device
```

Initial\_OK:

CALL Exit\_Configuration\_mode

MOV AH,4Ch

INT 21h

Enter\_Configuration\_Mode PROC NEAR MOV SI,WORD PTR CS:[Offset Cfg\_Port]

MOV DX,02Eh

MOV CX,04h

Init\_1:

MOV AL, BYTE PTR CS:[SI]

**OUT DX,AL** 

INC SI

LOOP Init 1

**RET** 

Enter\_Configuration\_Mode ENDP

Exit\_Configuration\_Mode PROC NEAR

MOV AX,0202h

CALL Write\_Configuration\_Data

**RET** 

Exit\_Configuration\_Mode ENDP

Check\_Chip PROC NEAR

MOV AL,20h

CALL Read\_Configuration\_Data

CMP AL,87h

JNE Not\_Initial

MOV AL,21h

CALL Read\_Configuration\_Data

CMP AL,12h

JNE Not\_Initial

```
Need Initial:
       STC
       RET
Not Initial:
       CLC
       RET
       Check Chip ENDP
       Read Configuration Data PROC NEAR
       MOV DX, WORD PTR CS: [Cfg_Port+04h]
       OUT DX,AL
       MOV DX, WORD PTR CS: [Cfg Port+06h]
       IN AL, DX
       RET
       Read_Configuration_Data ENDP
       Write_Configuration_Data PROC NEAR
       MOV DX, WORD PTR CS: [Cfg_Port+04h]
       OUT DX,AL
       XCHG AL, AH
       MOV DX, WORD PTR CS: [Cfg_Port+06h]
       OUT DX,AL
       RET
       Write_Configuration_Data ENDP
```

Superio\_Set\_Reg proc near

DW 02Eh,02Fh

```
push ax
MOV DX, WORD PTR CS: [Cfg_Port+04h]
mov al,cl
out dx,al
pop ax
inc dx
out dx,al
ret
Superio_Set_Reg endp.Set_Logic_Device proc near
Set_Logic_Device proc near
push ax
push cx
xchg al,cl
mov cl,07h
call Superio_Set_Reg
pop cx
pop ax
ret
Set_Logic_Device endp
;Select 02Eh->Index Port, 02Fh->Data Port
Cfg_Port DB 087h,001h,055h,055h
```

### **END Main**

Note: Interrupt level mapping

0Fh-Dh: not valid

0Ch: IRQ12

.

03h: IRQ3

02h: not valid

01h: IRQ1

00h: no interrupt selected

# Appendix B

# I/O Information

### **B.1 I/O Address Map**

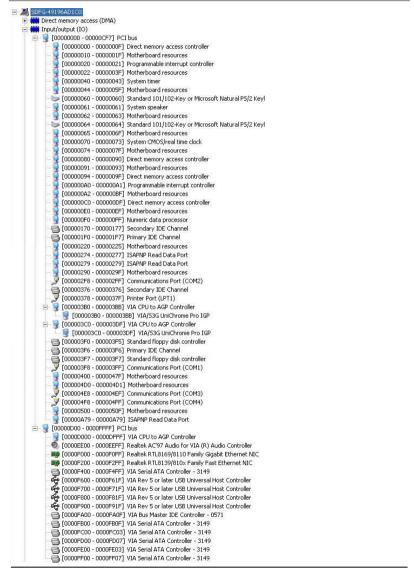

# B.2 1<sup>st</sup> MB Memory Address Map

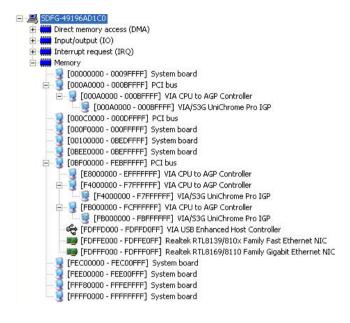

### **B.3 IRQ Mapping Chart**

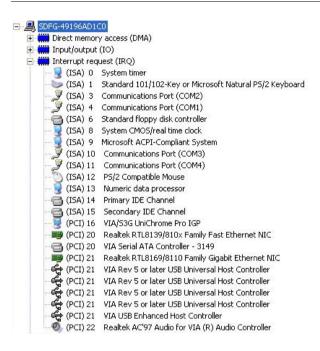

### **B.4 DMA Channel Assignments**

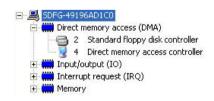

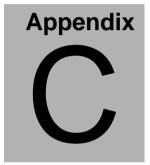

# **Mating Connector**

## **C.1 List of Mating Connectors and Cables**

The table notes mating connectors and available cables.

| Connector<br>Label | Function                       | Mating Connector       |                                     | Available<br>Cable            | Cable P/N  |
|--------------------|--------------------------------|------------------------|-------------------------------------|-------------------------------|------------|
|                    |                                | Vendor                 | Model no                            |                               |            |
| IDE1               | IDE<br>Connector               | Catch<br>Electronics   | 1137-020-40<br>SA                   | IDE Cable                     | 1701400453 |
| SATA1              | SATA<br>Connector              | TECHBEST               | 161S01-025<br>A                     | SATA<br>Cable                 | 1709070800 |
| SATA2              | SATA<br>Connector              | TECHBEST               | Α                                   | Cable                         | 1709070800 |
| FDD1               | Floppy<br>Connector            | Catch<br>Electronics   | 1137-000-34<br>SA                   | Floppy<br>Disk Drive<br>Cable | 1701340704 |
| FP1                | Front Panel<br>Connector       | JIH VEI<br>Electronics | 21B22564-X<br>XS10B-01G<br>-6/3-VXX |                               | N/A        |
| FP2                | Front Panel<br>Connector       | JIH VEI<br>Electronics | 21B22564-X<br>XS10B-01G<br>-6/3-VXX |                               | N/A        |
| USB3               | USB<br>Connector               | Catch<br>Electronics   | 21B22050-X<br>XS10B-01G<br>-4/2.8   |                               | 1709100201 |
| USB4               | USB<br>Connector               | Catch<br>Electronics   | 21B22050-X<br>XS10B-01G<br>-4/2.8   | USB<br>Cable                  | 1709100201 |
| DIO1               | Digital I/O<br>Connector       | JIH VEI<br>Electronics | 21B22050-X<br>XS10B-01G<br>-4/2.8   |                               | N/A        |
| AUDIO1             | Audio<br>Connector             | Catch<br>Electronics   | 052-D200-<br>14P                    |                               | N/A        |
| USB_LAN<br>1       | Ethernet &<br>USB<br>Connector | FOXCONN                | JFM24U1B-<br>21U6-4F                |                               | N/A        |
| USB_LAN<br>2 (-G2) | Ethernet &<br>USB<br>Connector | FOXCONN                | JFM24U1B-<br>21U6-4F                |                               | N/A        |

# IMBM-700

| USB_LAN | USB           | FOXCONN     | UFL2443-F1  |        | N/A        |
|---------|---------------|-------------|-------------|--------|------------|
| 2 (-VE) | Connector     |             | -01         |        |            |
| IR1     | IrDA          | JIH VEI     |             |        | N/A        |
|         | Connector     | Electronics |             |        |            |
| KB1     | Mini-Din      | FOXCONN     | MH11061-P   |        | N/A        |
|         | PS/2          |             | 36-4F       |        |            |
|         | Connector     |             |             |        |            |
| J3      | Keyboard      | HO-BASE     | 2503-WS-5   |        | N/A        |
|         | Connector     |             |             |        |            |
| COM1    | Serial Port 1 | Astron      | DB6A-09-A   |        | N/A        |
|         | Connector     |             | MGN1-R      |        |            |
| COM2    | Serial        | Catch       | 1147-000-10 | Serial | 1701100340 |
|         | Port 2        | Electronics | S           | Port   |            |
|         | Connector     |             |             | Cable  |            |
| COM3    | Serial        | Catch       | 1147-000-10 | Serial | 1701100340 |
|         | Port 3        | Electronics | S           | Port   |            |
|         | Connector     |             |             | Cable  |            |
| COM4    | Serial        | Catch       | 1147-000-10 | Serial | 1701100340 |
|         | Port 4        | Electronics | S           | Port   |            |
|         | Connector     |             |             | Cable  |            |